# DAWAN Plan de la formation [www.dawan.fr](https://www.dawan.fr)

# Formation After Effects pour le Motion Design initiation et approfondissement

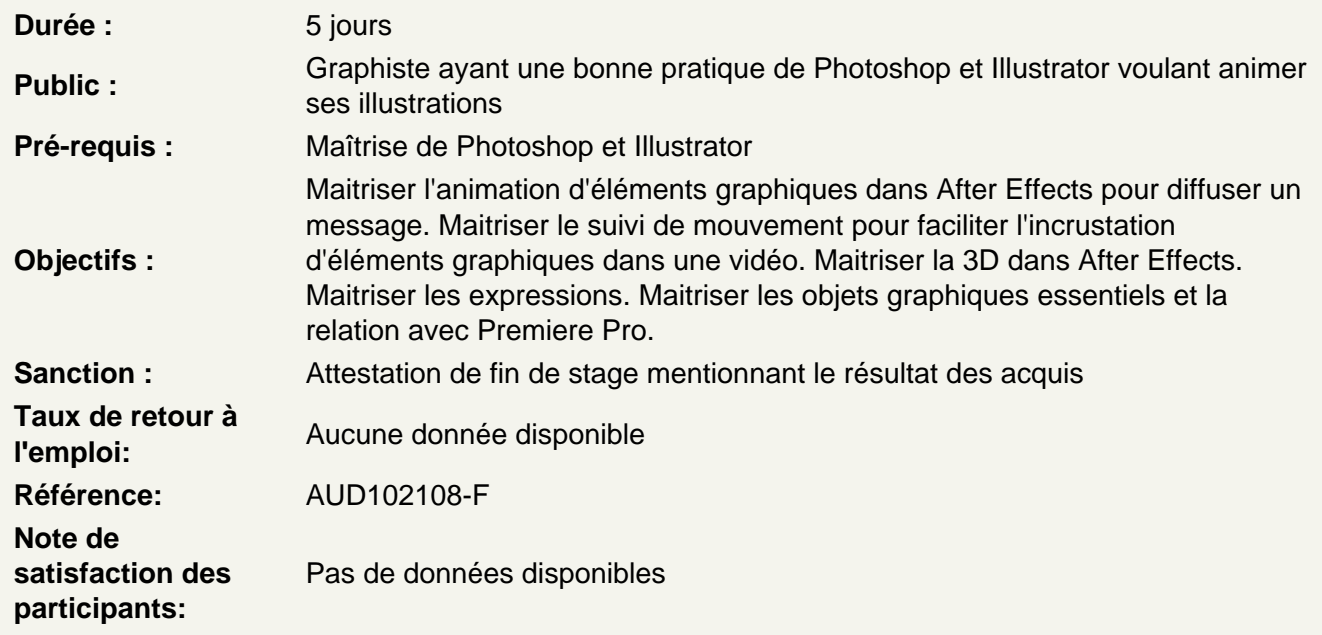

Rappel des essentiels d'After Effects

Utiliser l'interface d'After Effects Découvrir le panneau effets Découvrir le panneau composition Maîtriser la time Line Utiliser le panneau métrage Régler les paramétrages de l'interface Personnaliser les préférences

Utiliser les outils fondamentaux d'After Effects

Créer une nouvelle composition Connaître les caractéristiques de la boîte de dialogue Configurer la composition en taille et durée Créer un solide Connaître les caractéristiques de la boîte de dialogue et configuration du solide Utiliser les attributs du solide dans la timeline : point d'ancrage, position, échelle, rotation, opacité Utiliser le chronomètre de la timeline Comprendre la navigation temporelle Maîtriser la tête de lecture (instant courant)

Atelier : modifier les propriétés position, échelle, rotation et transparence

## **Travailler avec les images clés**

Créer des images clés Comprendre la notion d'interpolation entre 2 images clés Modifier les trajectoires avec les points d'ancrages et les poignées Comprendre les particularités du point d'ancrage Prévisualiser l'animation Modifier un ou plusieurs états du solide à 2 instants différents Modifier des paramètres de la composition Dimensionner Modifier la durée Hiérarchiser différents calques

# **Atelier : animer les propriétés position, échelle, rotation et transparence**

# **Importer des images**

Créer des compositions en fonction du métrage Importer un métrage dans une composition Mettre à l'échelle Modifier le point d'ancrage : outil déplacement arrière

# **Animer et maîtriser la vitesse**

Créer des images clés de trajectoire Modifier les trajectoires Aligner un métrage par rapport à la trajectoire Déplacer dans le temps des images clés Ouvrir et paramétrer l'éditeur graphique de vitesse Lisser la vitesse à l'éloignement / à l'approche Maîtriser les principes des courbes de vitesse

# **Ateliers : animer des objets sur des trajectoires, créer des accélérations et décélérations**

## **Importer des vidéos, personnaliser les compositions**

Importer des métrages vidéo Utiliser des règles et repères Générer des masques Utiliser les outils de formes pour créer des masques Déformer les masques avec les outils Plume Animer les propriétés des masques

## **Atelier : animation de masques sur des fichiers vidéos**

## **Animations de textes**

Animer des textes à l'aide des outils par défaut Utiliser l'outil de création de Texte Maîtriser les paramètres de texte : taille, couleur, contours, interlignage, alignement Créer une animation de texte à l'aide d'animations prédéfinies Découvrir les options des animations prédéfinies Éditer l'animation prédéfinie Renommer une animation prédéfinie

## **Atelier : créer un générique avec plusieurs apparitions de textes**

## **Animer des textes à l'aide de ressources tierces**

Configurer l'installation d'un fichier d'animation prédéfinie Découvrir l'animation prédéfinie Amortype Comprendre le fonctionnement d'Amortype Configurer une animation à l'aide des paramètres d'Amortype Configurer l'installation d'un fichier de script Découvrir le script TextEvo Comprendre le fonctionnement et l'interface de TextEvo Configurer une animation via les paramètres de TextEvo

# **Atelier : Créer une vidéo en typographie animée à destination des réseaux sociaux**

## **Les expressions**

Maitriser les objets nuls et les expressions Utiliser l'éditeur d'expressions Parcourir la bibliothèque de fonctions Utiliser l'expression time Utiliser l'expression wiggle Utiliser l'expression LoopIn/LoopOut Créer un calque d'objet nul Lier un effet à une expression pour créer un contrôleur

## **Atelier : créer un écran-titre à la façon d'un Stop Motion**

# **Animer du son**

Convertir du son en images clés Créer des expressions à l'aide de liens de parenté entre les propriétés d'un calque Changer l'intensité d'une expression en modifiant ses calculs

# **Atelier : animer un battement de cœur à l'aide d'expressions**

## **Préparer un fichier Illustrator pour l'animer**

Coordonner les paramètres prédéfinis film et vidéo d'Illustrator Préparer les calques sur Illustrator Utiliser les options d'importation de fichiers Illustrator Recharger un métrage Remplacer un métrage Importer des fichiers multiples Convertir un fichier Illustrator en calque de forme Travailler avec les calques de formes Comprendre le fonctionnement des calques de forme Créer plusieurs formes dans un calque Utiliser les options d'animation du menu Ajouter Utiliser les caches alpha

## **Atelier : créer une animation de logo avec des fichiers Illustrator**

## **Illustrations 2D**

Articuler un personnage avec les outils par défaut d'After Effects Préparer ses fichiers Illustrator et Photoshop à l'animation Utiliser le calque d'Objet Nul Utiliser l'outil Point d'Ancrage

# **Atelier : Créer une animation de personnage**

# **Créer une esthétique d'animation traditionnelle sur un motion design**

Animer des textures à l'aide d'expressions Paramétrer les modes de fusion d'un calque Configurer un calque d'effet Calibrer l'effet Turbulences Calibrer l'effet Postérisation Temporelle Découvrir les options de styles de calques

# **Atelier : créer un filtre donnant à une animation vectorielle un aspect plus "animation traditionnelle"**

## **Utiliser les effets pour créer des animations 2D**

Calibrer une précomposition Utiliser l'outil Marionnette Paramétrer l'effet Onde Progressive Ajouter de l'ondulation à un calque de forme Combiner les effets Flou Gaussien et Niveaux

## **Atelier : animer le visage et la coiffure d'un personnage.**

# **Les suivis de mouvement**

Suivre les mouvements Utiliser le suivi à 1 point Interpréter un métrage en cas d'entrelacement Travailler les bruits et grains Suivre les mouvements dans le panneau calque Transformer en position, échelle, rotation Choisir le positionnement du tracker Comprendre les caractéristiques du tracker : zone de recherche / zone de confiance Analyser un métrage Ajuster le tracker Choisir la cible Réutiliser le suivi sur plusieurs calques via l'objet nul

## **Atelier : suivre des mouvements vidéo et les appliquer à des objets**

# **Suivre en perspective des 4 points**

Choisir le positionnement des trackers Analyser le métrage Ajuster les trackers Choisir la cible Détourer un élément Découverte de l'outil Roto-pinceau Comprendre le fonctionnement de l'outil Roto-pinceau : effet, créer une zone de premier plan, une zone d'arrière-plan, optimisation de l'outil dans son usage. Utiliser l'outil Améliorer le contour pour les zones complexes

**Atelier : suivre les mouvements de la surface d'un téléphone pour changer le contenu de l'écran**

# **Interpréter les mouvements d'une caméra via l'Approche Caméra**

Utiliser l'Approche Caméra sur un métrage vidéo Configurer sa cible : sa taille et ses points d'accroche Créer un calque de texte à partir d'une cible

# **Atelier : Intégrer un motion design dans un métrage où la caméra se déplace**

## **La 3D**

Animer en 3D sans métrage extérieur Découvrir les principes de la 3D sous After Effects Modifier les calques 2D vers 3D Utiliser les vues multiples pour positionner des calques en 3D Créer des caméras Paramétrer les caméras Animer les caméras Personnaliser les options de caméra Créer des lumières Découvrir les types de lumières Animer les lumières Utiliser des calques solides, Illustrator ou Photoshop

# **Atelier : animer une photo à la façon d'une caméra multiplane avec des fichiers Photoshop**

# **Paramétrer les lumières et les caméras**

Personnaliser les options de lumières Personnaliser les options de surface Distinguer la différence entre les deux moteurs de rendu 3D : 3D classique et C4D Créer des formes en relief Personnaliser les options de projection d'ombres Préparer un fichier Photoshop pour l'animer Coordonner les paramètres prédéfinis film et vidéo de Photoshop Préparer les calques Utiliser les options d'importation de fichiers Photoshop Gérer les styles de calques modifiables

## **Atelier : créer des animations d'objets en relief**

## **Interaction avec Premiere Pro**

Utiliser la transversalité avec Premiere Pro Utiliser Adobe Dynamic Link pour importer dans Premiere sans rendu Exporter une séquence After Effects vers une composition liée Premiere Pro Modifier la composition sous After Effects et basculer vers Premiere : modification prise en compte **Atelier : remplacer des plans dans une séquence Première pro par des compositions After Effects et mettre à jour dans Premiere pro**

# **Configurer ses propres Objets Graphiques Essentiels**

Exporter une composition After Effects en Objet Graphique Essentiel Intégrer un Objet Graphique Essentiel sur Premiere Pro Décliner un Objet Graphique essentiel sur une séquence Premiere Pro

# **Atelier : créer une séquence d'ouverture des titres pour un journal télévisé**